# **Install 50 Family Craft Projects**

- 1. Insert the 50 Family Craft Projects CD-ROM into your CD-ROM drive. If Autoplay is enabled, the installation program begins. If the installation does not begin, click **Start**, and then click **Run**. Type **D:\ Setup.exe**, where **D** is replaced with the letter assigned to your CD-ROM drive.
- 2. Follow the onscreen instructions to install 50 Family Craft Projects on your computer.

## **Welcome to 50 Family Craft Projects**

50 Family Craft Projects includes patterns and assembly instructions for over 50 craft projects in four categories. Create an entire dollhouse full of furniture and accessories. Choose from a dozen airplanes and spaceships that really fly. The complete village includes a Bank, Fire Station, Ice Cream Shop, cars, even a church with a steeple. The farm country features a barn, farmer, cows, and even a tractor. 50 Family Craft Projects is hours of fun for all ages!

- **Install 50 Family Craft Projects**
- **Open and design crafts**
- **Assemble the crafts**
- **Customer support**

### **Customer support**

Please have the following information available before calling technical support:

- The product name.
- The type of computer, amount of RAM, video card, and system messages.
- A description of the problem, including error messages.
- A list of steps that lead to the problem.

#### **Support Contact Information**

*Website*: www.blastsoftware.com

*E-mail*: blast@encoresoftware.com

*Mail*: Encore Software

P.O. Box 451388

Los Angeles, CA 90045-9705

If you do not have Internet access and require immediate assistance, please contact our support line at: 310-342-0610 (Hours: M-F, 9:00 a.m. - 5:00 p.m. PST).

### **Open and design crafts**

- 1. Click **Start** and highlight **Programs**, highlight **Blast!**, highlight **50 Family Craft Projects**, and then click **Craft Factory**.
- 2. Click **Open Existing Design**.

A dialog box listing and previewing the available crafts appears.

- 3. Click the file name of the craft you want to create, and then check the preview window to make sure it is the correct design. Once you have found the design you want, double-click the file name.
- 4. You can now customize the craft using any of the following design tools:

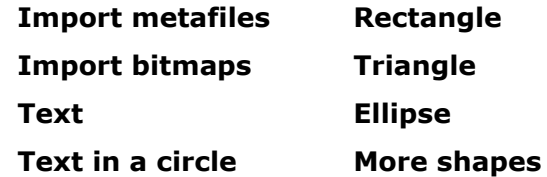

For example, you may add a name to one building, or a plant in front of another. You may also enhance the text using the text tools on the menu bar.

5. Once you have completed designing your craft, you can print it. We recommend that you print on a color printer using heavy card stock for the best results. To print, click the **Print Preview** button. Then in the Print Preview window, click **Print**.

**Tip**

· For more information on creating and designing crafts, click the **Help** menu and choose **Contents**.

## **Assemble the crafts**

The specific instructions for assembling crafts vary from one project to another. Some crafts contain additional instructions printed on the craft itself, others, such as the large doll house, contain only instructions for creating your own craft. In general, do the following to assemble a craft:

- 1. After printing, cut out the craft using scissors. Make sure you cut around the fold and glue tabs, as these are used to hold the craft together.
- 2. Fold the craft on each of the fold lines, including the glue tabs.
- 3. Place a small amount of glue on the glue tabs and glue the craft together according to the example on the craft printout. We recommend that you use glue sticks, particularly when working with children.
- 4. Allow the craft to dry completely before handling.